# **iqMAXREFDES42 Documentation**

*Release 1.1.1*

**IQ2 Development GmbH**

August 07, 2014

#### Contents

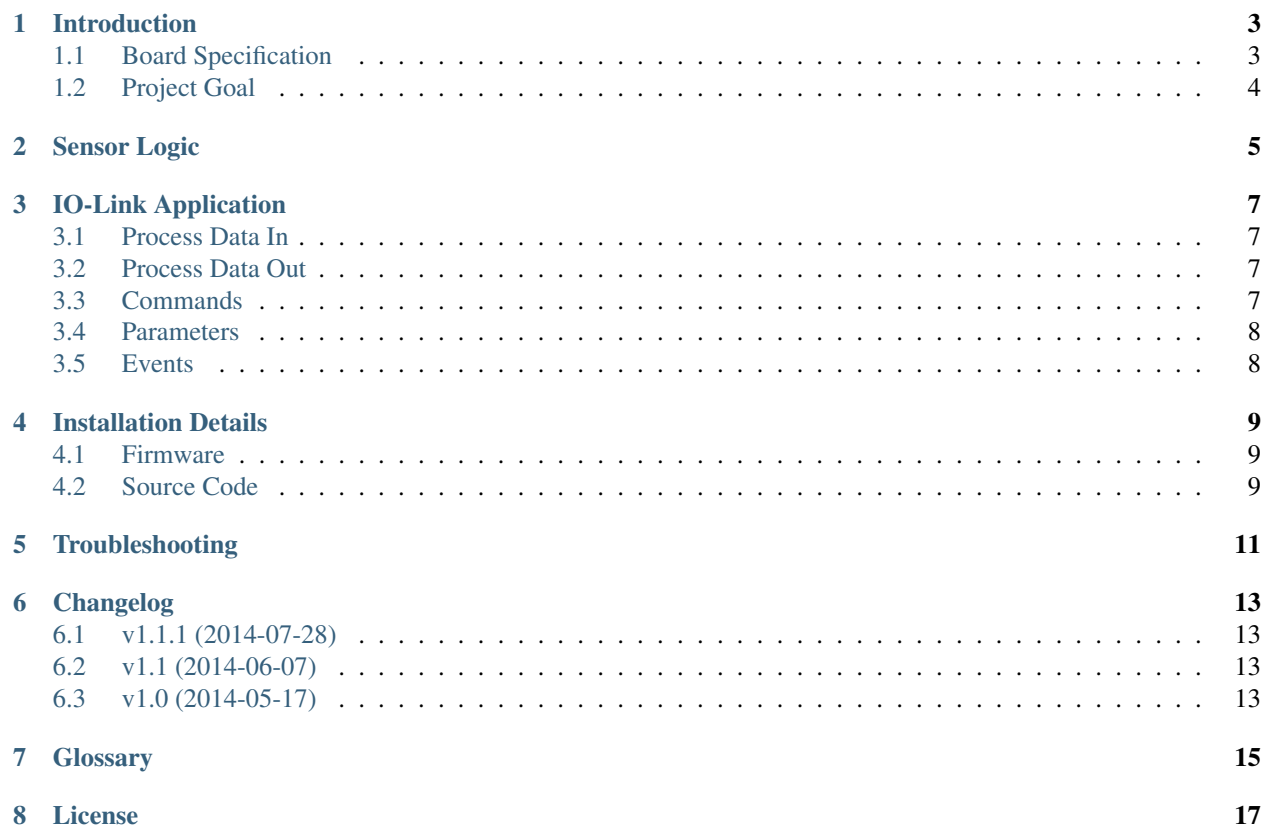

Release 1.1.1 Date August 07, 2014

## **Introduction**

<span id="page-6-0"></span>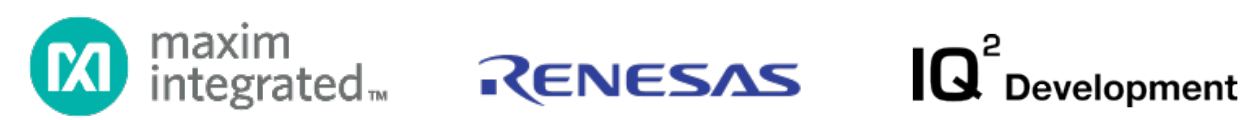

Maxim's Mojave (MAXREFDES42#) reference design features a resistance to digital temperature sensor which can also detect multiple faults. The IO-Link communication protocol enables quick sensor configuration and reduces cabling while featuring a robust, medium speed, communication protocol with power, enabling higher powered sensors than a 4-20mA loop.

## <span id="page-6-1"></span>**1.1 Board Specification**

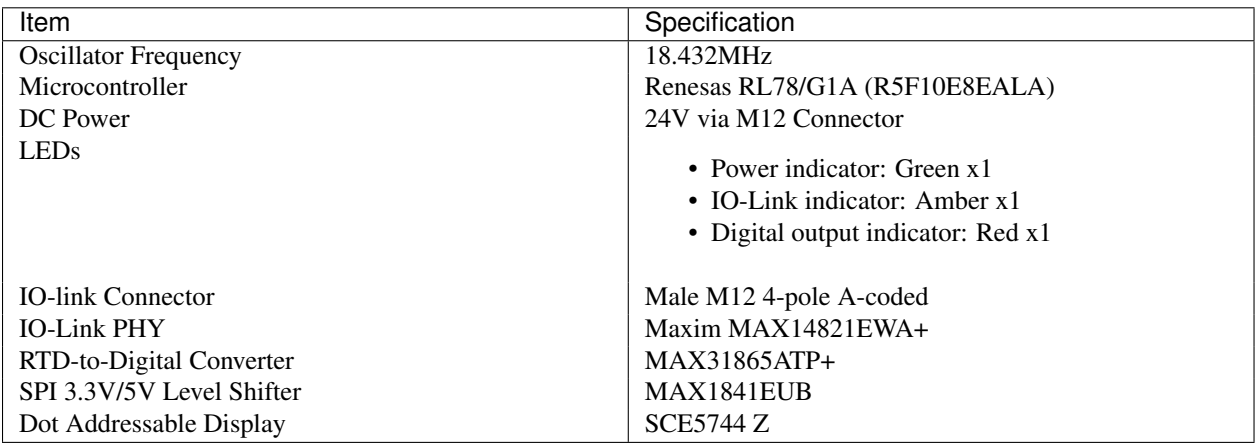

## <span id="page-7-0"></span>**1.2 Project Goal**

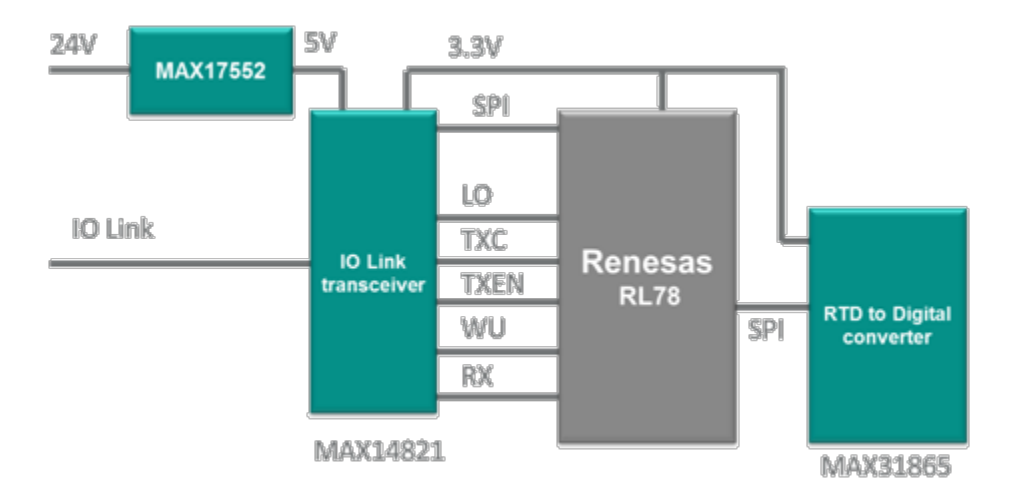

The purpose of this project is by giving the user a strong basis to start develop production-ready IO-Link® application based on Maxim Integrated IO-Link device transceiver [\(MAX14821\)](http://www.maximintegrated.com/datasheet/index.mvp/id/7416), a Renesas ultra-low-power, 16-bit microcontroller [\(RL78\)](http://am.renesas.com/products/mpumcu/rl78/rl78g1x/rl78g1a/) and [iqStack® IO-Link Device Stack.](http://www.iq2-development.de/iqstack-device-und-master)

## **Sensor Logic**

<span id="page-8-0"></span>In iqMAXREFDES42 have been implemented simple switch-point hysteresis logic and additionally can be configured as normally open (NO) or normally closed (NC).

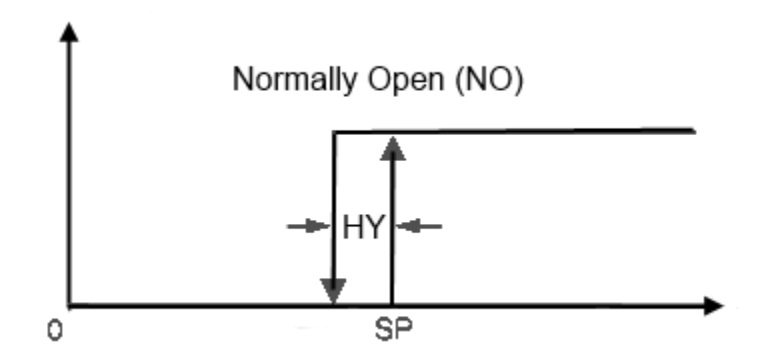

By default ambient temperature switch-point settings (32767 is the maximal value):

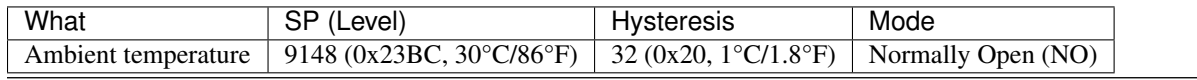

Note: Ambient temperature switch-point flag always indicated on digital output channel (red LED).

## **IO-Link Application**

<span id="page-10-0"></span>iqMAXREFDES42 communicates with an IO-Link Master on COM3 transmission rate (230,4kbit/s).

### <span id="page-10-1"></span>**3.1 Process Data In**

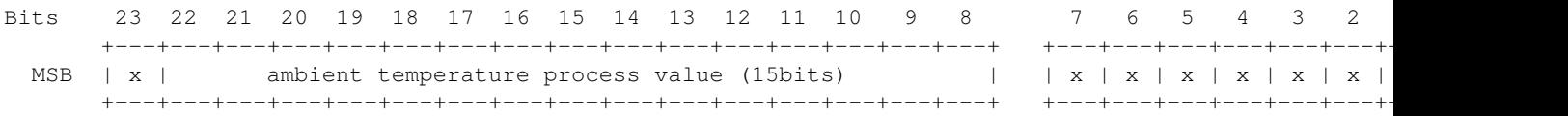

temperature process value switch-point flag (FALSE/TRUE)

## <span id="page-10-2"></span>**3.2 Process Data Out**

Be absent.

#### <span id="page-10-3"></span>**3.3 Commands**

Can be run by IO-Link Index 0x0002:

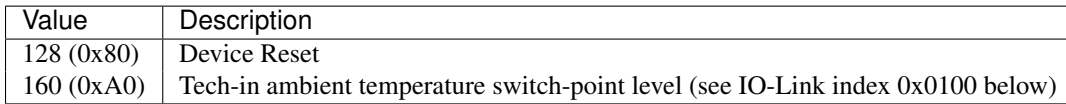

## <span id="page-11-0"></span>**3.4 Parameters**

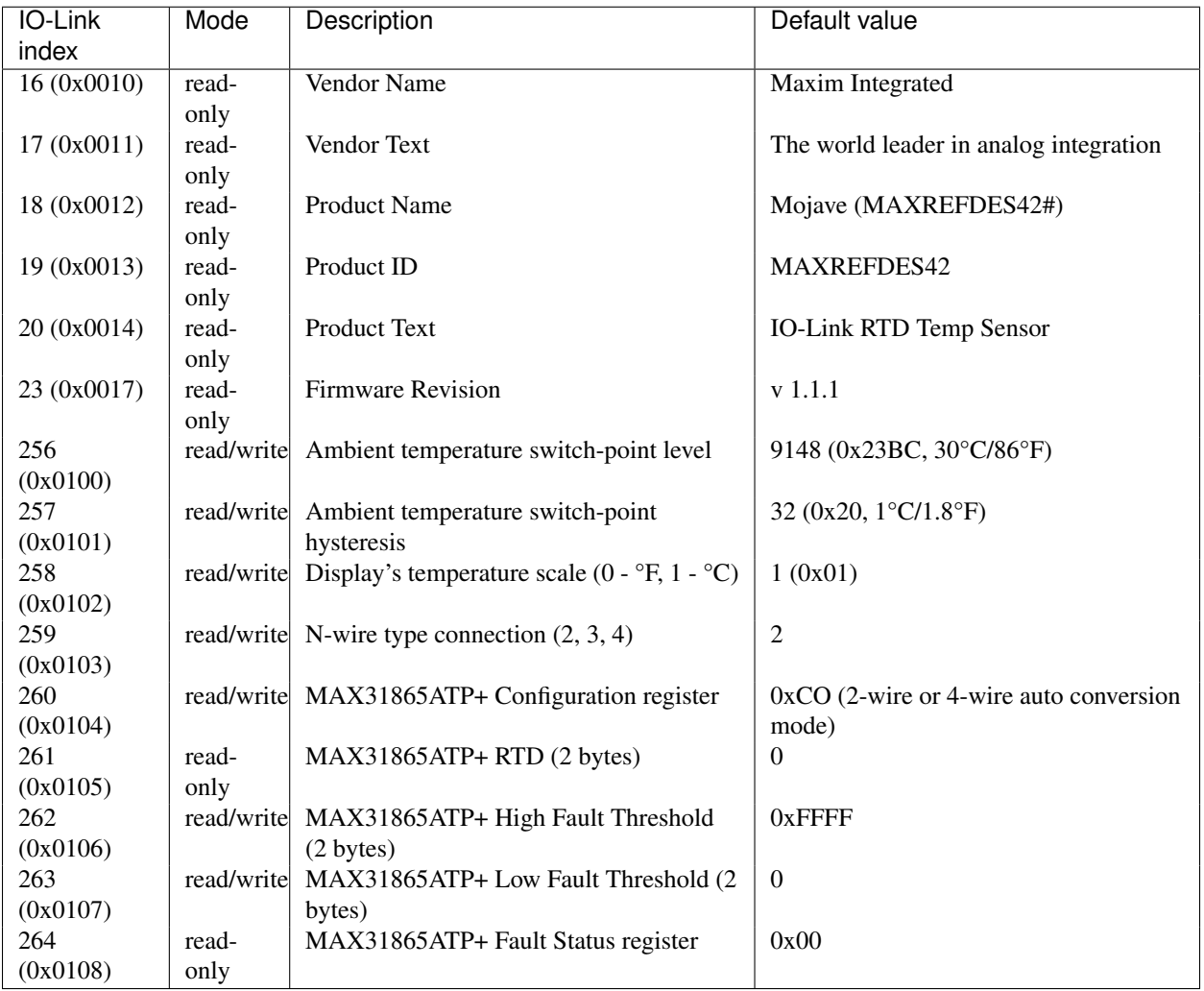

## <span id="page-11-1"></span>**3.5 Events**

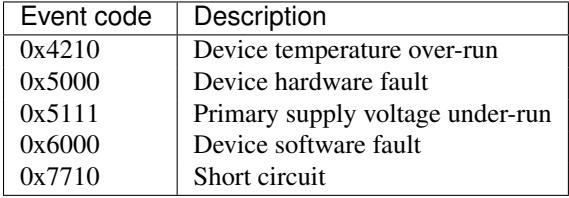

#### **Installation Details**

<span id="page-12-0"></span>There are two ways to experiment with MAXREFDES42#:

- Upload Firmware HEX-file, connect a device to IO-Link Master and play around.
- Clone the source code from Bitbucket repository, go throw and try to debug.

#### <span id="page-12-1"></span>**4.1 Firmware**

Firmware HEX-file, IODDs data and this document in PDF format can be downloaded from the [Bitbucket repository](https://bitbucket.org/iq2dev/iqmaxrefdes42) absolutely free without registration.

To upload HEX-file into MAXREFDES23 have to get [Renesas E1 emulator](http://www.renesas.com/products/tools/emulation_debugging/onchip_debuggers/e1) and also [Renesas Flash Programmer.](http://am.renesas.com/products/tools/flash_prom_programming/rfp/)

### <span id="page-12-2"></span>**4.2 Source Code**

The project source code can be cloned from the [Bitbucket repository](https://bitbucket.org/iq2dev/iqmaxrefdes42) freely without registration.

Download a trial version of [IAR RL78 Embedded Workbench IDE](http://www.iar.com/Products/IAR-Embedded-Workbench/Renesas-RL78/) in order to compile it and also take a look for [Renesas Application Leading Tool \(Applilet\).](http://am.renesas.com/products/tools/coding_tools/coding_assistance/applilet/)

Also the [Renesas E1 emulator](http://www.renesas.com/products/tools/emulation_debugging/onchip_debuggers/e1) and [Renesas Flash Programmer](http://am.renesas.com/products/tools/flash_prom_programming/rfp/) needed to start debug session with a device.

## **Troubleshooting**

<span id="page-14-0"></span>If during power-on self-test (POST) hardware fails were occurred, then the main sensor application will not started and instead a first appeared hardware fail number was blinked on digital output red-indicator channel continuously and also was displayed on LCD.

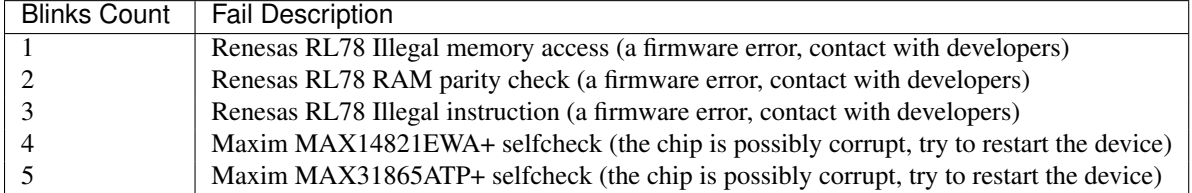

#### **Changelog**

#### <span id="page-16-1"></span><span id="page-16-0"></span>**6.1 v1.1.1 (2014-07-28)**

- Improvements:
	- [\(#4\)](http://bitbucket.org/iq2dev/iqmaxrefdes42/issue/4) Callendar-Van Dusen equation

#### <span id="page-16-2"></span>**6.2 v1.1 (2014-06-07)**

- Breaking changes:
	- [\(#3\)](http://bitbucket.org/iq2dev/iqmaxrefdes42/issue/3/) MAX31865ATP+ RTD-to-Digital Converter registers are available as IO-Link parameters
	- [\(#6\)](http://bitbucket.org/iq2dev/iqmaxrefdes42/issue/6) Switch N-wire connection type via an IO-Link parameter
- Improvements:
	- [\(#5\)](http://bitbucket.org/iq2dev/iqmaxrefdes42/issue/5) IODD picture and icon was added

## <span id="page-16-3"></span>**6.3 v1.0 (2014-05-17)**

- New features:
	- Hardware setups:
		- \* Renesas RL78/G1A (R5F10E8EALA) microcontroller (with Applilet3 support, see 'src\applilet3\_src')
		- \* MAX14821EWA+ IO-Link Device Transceiver (SPI/UART, see 'src\hw\_drivers\c\_max1482x.\*')
		- \* MAX31865ATP+ RTD-to-Digital Converter (SPI, see 'src\hw\_drivers\c\_max31865.\*')
		- \* SCE574x 4-Character 5x7 Dot Matrix Serial Input Dot Addressable Display (SPI, see 'src\hw\_drivers\c\_sce574x.\*')
	- Porting IO-Link iqStack(R) Device and set up the IO-Link communication (see 'src\applilet3\_src\r\_main.c')
	- Write a simple IO-Link *[resistor temperature detector](#page-18-1)* Application (with appropriate IODDs, see 'src\sensor\_appl.c')

## **Glossary**

<span id="page-18-0"></span>RTD Short for *[resistor temperature detector](#page-18-1)*.

PV Short for *[process value](#page-18-2)*.

<span id="page-18-1"></span>resistor temperature detector Temperature sensor that operates on the measurement principle that a material's electrical resistance changes with temperature.

<span id="page-18-2"></span>process value Internal unsigned numeric number, must be converted in order to display a required physical value.

#### **License**

<span id="page-20-0"></span>All source files with the correspondent header notes are the subject to the IQ² Development GmbH terms and conditions defined in file Allgemeine Vertragsbedingungen.pdf.

For any other details please [contact with us.](http://www.iq2-development.de/en/contact/)